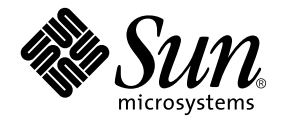

# Sun™ Fire 15K/12K Dynamic Reconfiguration (DR) User Guide

Sun Microsystems, Inc. 4150 Network Circle Santa Clara, CA 95054 U.S.A.

Part No. 816-5075-11 September 2002, Revision A

Send comments about this document to: docfeedback@sun.com

Copyright 2002 Sun Microsystems, Inc., 4150 Network Circle, Santa Clara, California 95054, U.S.A. All rights reserved.

Sun Microsystems, Inc. has intellectual property rights relating to technology embodied in the product that is described in this document. In<br>particular, and without limitation, these intellectual property rights may inclu http://www.sun.com/patents, and one or more additional patents or pending patent applications in the U.S. and in other countries.

This document and the product to which it pertains are distributed under licenses restricting their use, copying, distribution, and decompilation. No part of the product or of this document may be reproduced in any form by any means without prior written authorization of Sun and its licensors, if any.

Third-party software, including font technology, is copyrighted and licensed from Sun suppliers.

Parts of the product may be derived from Berkeley BSD systems, licensed from the University of California. UNIX is a registered trademark in the U.S. and other countries, exclusively licensed through X/Open Company, Ltd.

Sun, Sun Microsystems, the Sun logo, AnswerBook2, docs.sun.com, and Solaris are trademarks, registered trademarks, or service marks of Sun Microsystems, Inc. in the U.S. and other countries.

All SPARC trademarks are used under license and are trademarks or registered trademarks of SPARC International, Inc. in the U.S. and other countries. Products bearing SPARC trademarks are based upon an architecture developed by Sun Microsystems, Inc.

The OPEN LOOK and Sun™ Graphical User Interface was developed by Sun Microsystems, Inc. for its users and licensees. Sun acknowledges the pioneering efforts of Xerox in researching and developing the concept of visual or graphical user interfaces for the computer industry. Sun<br>holds a non-exclusive license from Xerox to the Xerox Graphical User Interface LOOK GUIs and otherwise comply with Sun's written license agreements.

Use, duplication, or disclosure by the U.S. Government is subject to restrictions set forth in the Sun Microsystems, Inc. license agreements and as provided in DFARS 227.7202-1(a) and 227.7202-3(a) (1995), DFARS 252.227-7013(c)(1)(ii) (Oct. 1998), FAR 12.212(a) (1995), FAR 52.227-19, or FAR 52.227-14 (ALT III), as applicable.

DOCUMENTATION IS PROVIDED "AS IS" AND ALL EXPRESS OR IMPLIED CONDITIONS, REPRESENTATIONS AND WARRANTIES, INCLUDING ANY IMPLIED WARRANTY OF MERCHANTABILITY, FITNESS FOR A PARTICULAR PURPOSE OR NON-INFRINGEMENT, ARE DISCLAIMED, EXCEPT TO THE EXTENT THAT SUCH DISCLAIMERS ARE HELD TO BE LEGALLY INVALID.

Copyright 2002 Sun Microsystems, Inc., 4150 Network Circle, Santa Clara, California 95054, Etats-Unis. Tous droits réservés.

Sun Microsystems, Inc. a les droits de propriété intellectuels relatants à la technologie incorporée dans le produit qui est décrit dans ce document. En particulier, et sans la limitation, ces droits de propriété intellectuels peuvent inclure un ou plus des brevets américains énumérés à http://www.sun.com/patents et un ou les brevets plus supplémentaires ou les applications de brevet en attente dans les Etats-Unis et dans les autres pays.

Ce produit ou document est protégé par un copyright et distribué avec des licences qui en restreignent l'utilisation, la copie, la distribution, et la décompilation. Aucune partie de ce produit ou document ne peut être reproduite sous aucune forme, parquelque moyen que ce soit, sans l'autorisation préalable et écrite de Sun et de ses bailleurs de licence, s'il y ena.

Le logiciel détenu par des tiers, et qui comprend la technologie relative aux polices de caractères, est protégé par un copyright et licencié par des fournisseurs de Sun.

Des parties de ce produit pourront être dérivées des systèmes Berkeley BSD licenciés par l'Université de Californie. UNIX est une marque déposée aux Etats-Unis et dans d'autres pays et licenciée exclusivement par X/Open Company, Ltd.

Sun, Sun Microsystems, le logo Sun, AnswerBook2, docs.sun.com, et Solaris sont des marques de fabrique ou des marques déposées de Sun Microsystems, Inc. aux Etats-Unis et dans d'autres pays.

Toutes les marques SPARC sont utilisées sous licence et sont des marques de fabrique ou des marques déposées de SPARC International, Inc. aux Etats-Unis et dans d'autres pays. Les produits protant les marques SPARC sont basés sur une architecture développée par Sun Microsystems, Inc.

L'interface d'utilisation graphique OPEN LOOK et Sun™ a été développée par Sun Microsystems, Inc. pour ses utilisateurs et licenciés. Sun reconnaît les efforts de pionniers de Xerox pour la recherche et le développment du concept des interfaces d'utilisation visuelle ou graphique pour l'industrie de l'informatique. Sun détient une license non exclusive do Xerox sur l'interface d'utilisation graphique Xerox, cette licence couvrant également les licenciées de Sun qui mettent en place l'interface d 'utilisation graphique OPEN LOOK et qui en outre se conforment aux licences écrites de Sun.

LA DOCUMENTATION EST FOURNIE "EN L'ÉTAT" ET TOUTES AUTRES CONDITIONS, DECLARATIONS ET GARANTIES EXPRESSES OU TACITES SONT FORMELLEMENT EXCLUES, DANS LA MESURE AUTORISEE PAR LA LOI APPLICABLE, Y COMPRIS NOTAMMENT TOUTE GARANTIE IMPLICITE RELATIVE A LA QUALITE MARCHANDE, A L'APTITUDE A UNE UTILISATION PARTICULIERE OU A L'ABSENCE DE CONTREFAÇON.

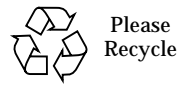

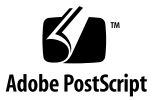

## **Contents**

[Preface](#page-6-0) vii [Before You Read This Book](#page-6-1) vii [How This Book Is Organized](#page-6-2) vii [Using UNIX Commands v](#page-7-0)iii [Typographic Conventions](#page-8-0) ix [Shell Prompts](#page-8-1) ix [Related Documentation](#page-9-0) x [Accessing Sun Documentation Online](#page-9-1) x [Sun Welcomes Your Comments](#page-9-2) x

- **1. [Restrictions on Using Sun Fire 15K/12K Dynamic Reconfiguration \(DR\) 1](#page-10-0)** [DR Limitations](#page-10-1) 1
- **2. [Introduction to DR on the Sun Fire 15K/12K Server](#page-12-0) 3**

[What Is DR? 3](#page-12-1)

[Where You Execute DR Commands 3](#page-12-2) [Command Line Interface \(CLI\)](#page-13-0) 4 [Graphical User Interface \(GUI\)](#page-13-1) 4 [Automatic DR](#page-13-2) 4

[Enhanced System Availability](#page-14-0) 5

[DR Concepts](#page-14-1) 5

[Detachability 5](#page-14-2) [Quiescence](#page-15-0) 6 [Suspend-Safe and Suspend-Unsafe Devices](#page-15-1) 6 [Attachment Points](#page-16-0) 7 [Conditions and States](#page-17-0) 8 [DR Operations 8](#page-17-1) [Hot-Plug Hardware](#page-18-0) 9 [Sun Fire 15K/12K Domains 9](#page-18-1) [Component Types](#page-19-0) 10 [DR on I/O Boards](#page-19-1) 10 [Potential Problems With I/O Devices 1](#page-20-0)1 [Golden IOSRAM](#page-20-1) 11 [Permanent and Non-permanent Memory](#page-21-0) 12 [Target Memory Constraints](#page-21-1) 12 [Correctable Memory Errors](#page-21-2) 12 [An Illustration of DR Concepts](#page-22-0) 13

#### **3. [DR State and Condition Models 1](#page-26-0)7**

[Board States and Conditions 1](#page-26-1)7 [Board Slot States 1](#page-27-0)8 [Board Occupant States](#page-27-1) 18 [Board Conditions 1](#page-28-0)9 [Component States and Conditions](#page-28-1) 19 [Component Receptacle States](#page-28-2) 19 [Component Occupant States 1](#page-28-3)9 [Component Conditions](#page-29-0) 20

**4. [DR Operations and Software Components on the Domain](#page-30-0) 21**

[DR Operations 2](#page-30-1)1 [Before You Perform DR Operations 2](#page-30-2)1 [Connect Operation](#page-31-0) 22 [Configure Operation](#page-32-0) 23 [CPUs and Memory 2](#page-32-1)3 [I/O Boards 2](#page-33-0)4 [After the Configure Operation](#page-33-1) 24 [Disconnect Operation 2](#page-33-2)4 [Unconfigure Operation](#page-34-0) 25 [Non-permanent Memory 2](#page-34-1)5 [Permanent Memory 2](#page-35-0)6 [Software Components 2](#page-36-0)7 [Domain Configuration Server](#page-36-1) 27 [DR Driver 2](#page-37-0)8 [Reconfiguration Coordination Manager 2](#page-37-1)8 [System Events Framework 2](#page-37-2)8

#### **5. [DR User Interfaces on the Domain 2](#page-38-0)9**

[DR Commands and Options on the Domain](#page-38-1) 29 [State Change Functions](#page-39-0) 30 [Availability Change Functions](#page-39-1) 30 [Condition Change Functions](#page-39-2) 30 [Options and Operands](#page-39-3) 30

#### **6. [DR Domain Procedures](#page-42-0) 33**

[Attachment Points](#page-42-1) 33 [Displaying Board Status 3](#page-43-0)4 [Basic Status Display](#page-43-1) 34 [Detailed Status Display](#page-43-2) 34 [Removing a Board](#page-44-0) 35

- ▼ [To Remove a CPU/Memory Board](#page-44-1) 35
- ▼ [To Remove an I/O Board 3](#page-44-2)5

[Adding a Board](#page-46-0) 37

▼ [To Install a Board](#page-46-1) 37

## <span id="page-6-0"></span>Preface

This book describes dynamic reconfiguration (DR) on the Sun<sup>™</sup> Fire 15K & 12K systems. DR enables you to attach system boards to, and detach them from, Sun Fire 15K/12K domains while the Solaris operating environment continues to run.

## <span id="page-6-1"></span>Before You Read This Book

This book is intended for the Sun Fire 15K/12K system administrator who has a working knowledge of UNIX<sup>®</sup> systems, particularly those based on the Solaris<sup>™</sup> operating environment. If you do not have such knowledge, first read the Solaris user and system administrator books provided with this system and consider UNIX system administration training.

## <span id="page-6-2"></span>How This Book Is Organized

This book contains the following chapters:

[Chapter 1](#page-10-2) "Restrictions on Using Sun Fire 15K/12K Dynamic Reconfiguration"

[Chapter 2](#page-12-3) "Introduction to DR on the Sun Fire 15K/12K Server"

[Chapter 3](#page-26-2) "DR State and Condition Models"

[Chapter 4](#page-30-3) "DR Operations and Software Components on the Domain"

[Chapter 5](#page-38-2) "DR User Interface on the Domain"

[Chapter 6](#page-42-2) "DR Domain Procedures"

# <span id="page-7-0"></span>Using UNIX Commands

This document may not contain information on basic UNIX® commands and procedures such as shutting down the system, booting the system, and configuring devices.

See one or more of the following for this information:

- Online documentation for the Solaris™ software environment
- Other software documentation that you received with your system

# <span id="page-8-0"></span>Typographic Conventions

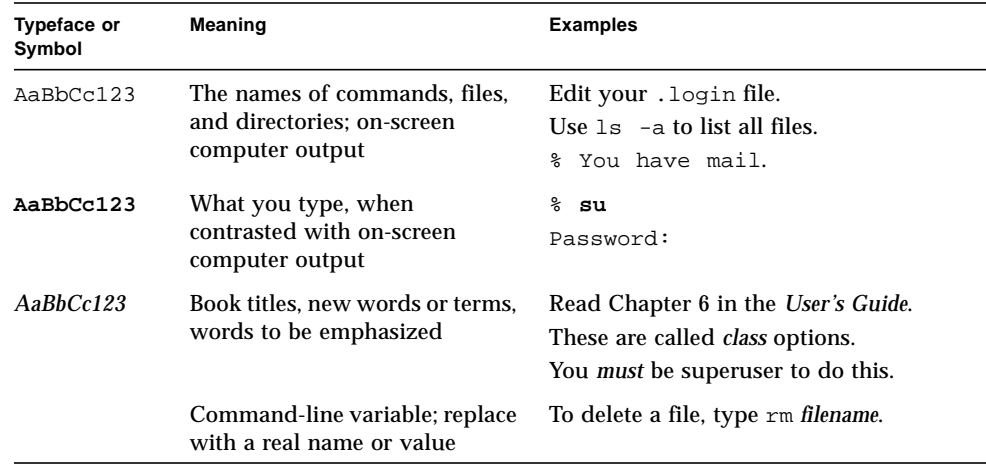

# <span id="page-8-1"></span>Shell Prompts

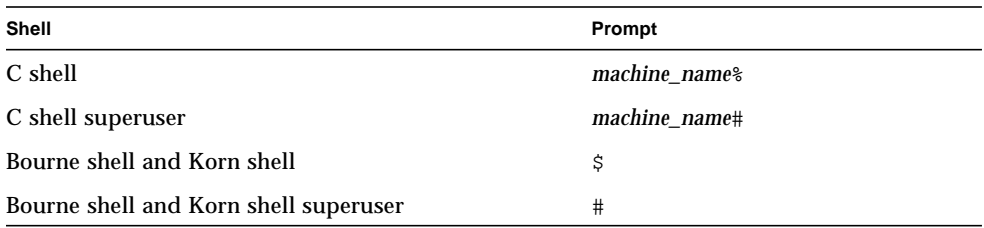

## <span id="page-9-0"></span>Related Documentation

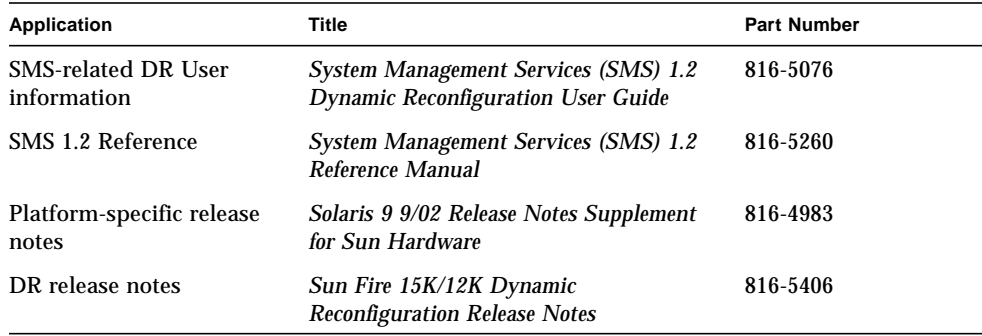

## <span id="page-9-1"></span>Accessing Sun Documentation Online

You can view and print a broad selection of Sun(TM) documentation, including localized versions, at:

http://www.sun.com/documentation

You can also purchase printed copies of select Sun documentation from iUniverse, the Sun documentation provider, at:

http://corppub.iuniverse.com/marketplace/sun

## <span id="page-9-2"></span>Sun Welcomes Your Comments

Sun is interested in improving its documentation and welcomes your comments and suggestions. You can email your comments to Sun at:

docfeedback@sun.com

Please include the part number (816-5075-11) of your document in the subject line of your email.

CHAPTER **1**

## <span id="page-10-2"></span><span id="page-10-0"></span>Restrictions on Using Sun Fire 15K/12K Dynamic Reconfiguration (DR)

This version of the Dynamic Reconfiguration (DR) software on Sun Fire 15K/12K systems has the following functional limitations:

## <span id="page-10-3"></span><span id="page-10-1"></span>DR Limitations

- DR is not supported on I/O boards. However, you can hot-plug hPCI cards on I/O boards to reconfigure I/O capacity dynamically. Do not use the psradm $(1m)$ command concurrently with a hot-swap operation on the same domain.
- Do not attempt to perform DR operations on a Max CPU system board that resides in a domain.

## <span id="page-12-3"></span><span id="page-12-0"></span>Introduction to DR on the Sun Fire 15K/12K Server

This chapter contains descriptions about general concepts that pertain to the dynamic reconfiguration (DR) feature on the Sun Fire 15K/12K server.

## <span id="page-12-1"></span>What Is DR?

DR on the Sun Fire 15K/12K server enables you to perform hardware configuration changes to a live domain that is running the Solaris operating environment, without causing machine downtime. You can also use DR in conjunction with hot-swap to physically add boards to, or remove them from, the server.

### <span id="page-12-2"></span>Where You Execute DR Commands

You can execute DR operations from the Sun Fire 15K/12K system controller (SC) by using the system management services (SMS) commands—addboard(1M), moveboard(1M), deleteboard(1M), and  $rcf$  gadm(1M); or from the domain by using the cfgadm(1M) command.

**Note –** If the addboard(1M), moveboard(1M), deleteboard(1M), rcfgadm(1M), or  $cf$  and  $(M)$  command fails during a DR operation, the board does not return to its original state. A dxs or dca error message is logged to the domain. If the error is recoverable, you can retry the command. If the error is unrecoverable, you will need to reboot the domain to use the board.

## <span id="page-13-0"></span>Command Line Interface (CLI)

The DR software has a command line interface using the cfgadm(1M) command, which is the configuration administration program. The DR agent also provides a remote interface to the Sun Management Center 3.0 software.

### <span id="page-13-1"></span>Graphical User Interface (GUI)

The optional Sun Management Center 3.0 Platform Update 4 software, which is designed for these systems, provides features such as domain management, as well as a graphical user interface (GUI) where you perform DR operations. If you prefer to use a graphical user interface instead of a command line interface, use the Sun Management Center 3.0.

To use the Sun Management Center 3.0 Platform Update 4 software, you must attach the system controller board to a network. With a network connection, you can view both the command line interface and the graphical user interface. For instructions on how to use the Sun Management Center 3.0 Platform Update 4 software, refer to the Sun Management Center 3.0 User's Guide, shipped with the Sun Management Center 3.0 Platform Update 4 software. For instructions on how to connect the system controller to a network connection on the system controller board, see your systems installation documentation.

### <span id="page-13-4"></span><span id="page-13-2"></span>Automatic DR

<span id="page-13-6"></span><span id="page-13-5"></span><span id="page-13-3"></span>Automatic DR enables an application to execute DR operations without requiring user interaction. This ability is provided by an enhanced DR framework that includes the reconfiguration coordination manager (RCM) and the system event facility, called sysevent. The RCM enables application-specific loadable modules to register callbacks. The callbacks perform preparatory tasks before a DR operation, error recovery during a DR operation, or clean-up after a DR operation. The sysevent facility enables applications to register for system events and receive notifications of those events. The automatic DR framework interfaces with the RCM and with the sysevent facility to enable applications to automatically give up resources prior to unconfiguring them and to capture new resources as they are configured into the domain.

### <span id="page-14-0"></span>Enhanced System Availability

<span id="page-14-7"></span>The DR feature enables you to hot-swap system boards without bringing the server down. It is used to unconfigure the resources on a faulty system board from a domain so that the system board can be removed from the server. The repaired or replacement board can be inserted into the domain while the Solaris operating environment continues to run. DR then configures the resources on the board into the domain. If you use the DR feature to add or remove a system board or component, DR always leaves the board or component in a known configuration state. See [Chapter 3](#page-26-2) "State and Condition Models" for more information about configuration states for system board and components.

## <span id="page-14-1"></span>DR Concepts

<span id="page-14-6"></span>This section contains descriptions of general DR concepts that pertain to Sun Fire 15K/12K domains. For more information about DR concepts on the SC, refer to the *System Management Services (SMS) 1.2 Dynamic Reconfiguration User Guide*.

### <span id="page-14-2"></span>Detachability

<span id="page-14-5"></span><span id="page-14-4"></span>For a device to be detachable, it must conform to the following items:

- The device driver must support DDI\_DETACH.
- Critical resources must be redundant or accessible through an alternate pathway. CPUs and memory banks can be redundant critical resources. Disk drives are examples of critical resources that can be accessible through an alternate pathway.

<span id="page-14-3"></span>Some boards cannot be detached because their resources cannot be moved. For example, if a domain has only one CPU board, that CPU board cannot be detached. An I/O board is not detachable if it controls the boot drive.

<span id="page-14-8"></span>If there is no alternate pathway for an I/O board, you can:

- Put the disk chain on a separate I/O board. The secondary I/O board can then be detached.
- Add a second path to the device through a second I/O board so that the I/O board can be detached without losing access to the secondary disk chain.

**Note –** If you are unsure whether a device is detachable, consult your Sun service representative.

## <span id="page-15-0"></span>Quiescence

<span id="page-15-7"></span>During the unconfigure operation on a system board with permanent memory (OpenBoot™ PROM or kernel memory), the operating environment is briefly paused, which is known as operating environment *quiescence*. All operating environment and device activity on the domain must cease during this critical phase of the operation.

<span id="page-15-2"></span>Before it can achieve quiescence, the operating environment must temporarily suspend all processes, CPUs, and device activities. If the operating environment cannot achieve quiescence, it displays the reasons, which may include the following:

- An execution thread did not suspend.
- A device exists that cannot be paused by the operating environment.

<span id="page-15-6"></span>**Note –** Real-time processes do not prevent quiescence.

The conditions that cause processes to fail to suspend are generally temporary. Examine the reasons for the failure, and if the operating environment encountered a failure to suspend a process, simply try the operation again.

### <span id="page-15-1"></span>Suspend-Safe and Suspend-Unsafe Devices

<span id="page-15-5"></span>When DR suspends the operating environment, all of the device drivers that are attached to the operating environment must also be suspended. If a driver cannot be suspended (or subsequently resumed), the DR operation fails.

A *suspend-safe* device does not access memory or interrupt the system while the operating environment is in quiescence. A driver is suspend-safe if it supports operating environment quiescence (if it can be suspended and then resumed). A suspend-safe driver also guarantees that when a suspend request is successfully completed, the device that the driver manages will not attempt to access memory, even if the device is open when the suspend request is made.

<span id="page-15-4"></span>A *suspend-unsafe* device allows a memory access or a system interruption to occur while the operating environment is in quiescence.

<span id="page-15-3"></span>DR uses an *unsafe driver list* in the dr.conf file to prevent unsafe devices from accessing memory or interrupting the operating environment during a DR operation. The dr.conf file resides in the following directory: /platform/SUNW,Sun-Fire-15000/kernel/drv/. The unsafe driver list is a property in the dr.conf with the following format:

```
unsupported-io-drivers="driver1","driver2","driver3";
```
DR reads this list when it prepares to suspend the operating environment so that it can unconfigure a memory component. If DR finds an active driver in the unsafe driver list, it aborts the DR operation and returns an error message. The message includes the identity of the active, unsafe driver. You must manually remove the usage of the device by performing one, or more, of the following tasks.

- Kill the processes using the device.
- Unload the driver by using the modunload(1M) command.
- Disconnect the cables (depending on the type of device).

You can retry the DR operation after you have stopped usage of the device.

**Note –** If you are unsure whether a device is suspend-safe, contact your Sun service representative.

### <span id="page-16-0"></span>Attachment Points

<span id="page-16-2"></span><span id="page-16-1"></span>An *attachment point* is a collective term that refers to a board slot, a system board installed in the slot, and any devices connected to the board. DR can display the status of the board, the board slot, and the attachment point. The term *occupant* refers to the combination of a board and its attached devices.

- A board slot (sometimes referred to as a *receptacle*) has the ability to electrically isolate the occupant from the host machine. The software can put a board slot into low-power mode.
- Board slots can be named according to slot numbers, or can be anonymous (for example, a SCSI chain).
- An occupant I/O board includes any external storage devices connected by interface cables.

<span id="page-16-3"></span>There are two types of names for attachment points:

■ A *physical* attachment point describes the software driver and location of the slot. Examples of physical attachment point names are:

```
/devices/pseudo/dr@0:SBx (for a CPU/memory board in slot 0)
-OR-
/devices/pseudo/dr@0:IOx (for an I/O board or Max CPU board in slot
1)
```
<span id="page-16-4"></span>Where, *x* represents the expander number (0 through 17 on the Sun Fire 15K system, and 0 through 8 on the Sun Fire 12K system) for a particular board.

**Note –** CPU/memory boards are installed only in slot 0. I/O boards and Max CPU boards are installed only in slot 1.

<span id="page-17-7"></span>■ A *logical* attachment point is an abbreviated name created by the system to refer to the physical attachment point. Logical attachment points take one of the following two forms:

```
SBx (for CPU/memory boards in slot 0)
-OR-
IOx (for I/O boards or Max CPU boards in slot 1)
```
To obtain a list of all available logical attachment points, use the  $cf$   $adm(1M)$ command with its  $-1$  option.

### <span id="page-17-0"></span>Conditions and States

<span id="page-17-2"></span>A *state* is the operational status of either a board slot or its occupant. A *condition* is the operational status of an attachment point. The  $cf$  gadm(1M) command can display nine types of states and conditions. See [Chapter 3](#page-26-2) "DR State and Condition Models" for descriptions of the conditions and states for system boards and components.

## <span id="page-17-1"></span>DR Operations

<span id="page-17-5"></span>There are four main types of operations related to boards: connection, configuration, unconfiguration, and disconnection. A board that is brought into a domain is first connected and then configured. A board that is removed from a domain is first unconfigured and then disconnected.

<span id="page-17-4"></span>During the connect operation, the system provides power to the slot, and the operating environment begins monitoring the board's temperature. For I/O boards, the connect operation is included in the configure operation. You connect a board before you configure it.

<span id="page-17-3"></span>During the configure operation, the operating environment assigns functional roles to the board, and loads device drivers for the board and for devices attached to it. You always connect a board before you configure it.

<span id="page-17-6"></span>During the unconfigure operation, the system detaches the board logically from the operating environment and takes the associated device drivers offline. Environmental monitoring continues, but devices on the board are not available for system use. You unconfigure a board before you disconnect it.

<span id="page-18-5"></span>During the disconnect operation, the system stops monitoring the board and power to the slot is turned off. You always unconfigure a board before you disconnect it.

To power-off a board that is in use (configured), first stop its use (unconfigure it), and then disconnect it from the domain. After a new or upgraded system board is inserted into the slot, connect the board and configure it.

<span id="page-18-4"></span>The cfgadm(1M) command can connect and configure (or unconfigure and disconnect) in a single command. To connect and configure a board using a single command, see the section ["Adding a Board" on page 37.](#page-46-2) To unconfigure and disconnect a board using a single command, see the section ["Removing a Board" on](#page-44-3) [page 35](#page-44-3).

If necessary, each operation (connect, configure, unconfigure, or disconnect) can be performed separately using the cfgadm(1M) command.

### <span id="page-18-0"></span>Hot-Plug Hardware

<span id="page-18-3"></span>*Hot-plug* boards and modules have special connectors that supply electrical power to the board or module before the data pins make contact. Boards and devices that do not have hot-plug connectors cannot be inserted or removed while the system is running.

I/O boards and CPU/memory boards used in the Sun Fire 15K/12K server are hotplug devices. Some devices, such as the peripheral power supply, are not hot-plug modules and cannot be removed while the system is running.

## <span id="page-18-8"></span><span id="page-18-1"></span>Sun Fire 15K/12K Domains

<span id="page-18-6"></span>The Sun Fire 15K/12K server can be divided into dynamic system domains, which are comprised of logical and physical groupings of system board slots. Each domain is electrically isolated into hardware partitions, which ensures that a problem in one domain does not affect other domains.

<span id="page-18-10"></span><span id="page-18-7"></span>Domain configuration is determined by the domain configuration table in the platform configuration database (PCD), which resides on the SC. The domain table controls how system board slots are logically partitioned into domains. The domain configuration represents the intended domain configuration. Thus, the configuration can include empty slots and occupied slots.

<span id="page-18-9"></span><span id="page-18-2"></span>The number of slots available to a given domain is controlled by an available component list (ACL) that is maintained on the system controller. (Refer to the *System Management Services (SMS) 1.2 Administrator Guide* for more information about the ACL.) After a slot has been assigned to a domain, it becomes visible to that domain and unavailable and invisible to any other domain. Conversely, you must disconnect and unassign a slot from its domain before you can assign and connect it to another domain.

<span id="page-19-6"></span>The logical domain is the set of slots that belong to the domain. The physical domain is the set of boards that are physically interconnected. A slot can be a member of a logical domain and not be part of a physical domain.

After a domain is booted, the system boards and empty slots can be assigned to (or unassigned from) a logical domain; however, they cannot become a part of the physical domain until the operating environment requests it.

System boards or slots that are not assigned to a domain are available to all domains in whose ACLs they are listed. These boards can be assigned to a domain by the platform administrator. Or, an ACL can be set up on the system controller to allow users with appropriate privileges to assign available boards to a domain.

## <span id="page-19-2"></span><span id="page-19-0"></span>Component Types

<span id="page-19-4"></span>You can use DR to configure or to unconfigure several types of components:

<span id="page-19-8"></span><span id="page-19-7"></span><span id="page-19-5"></span>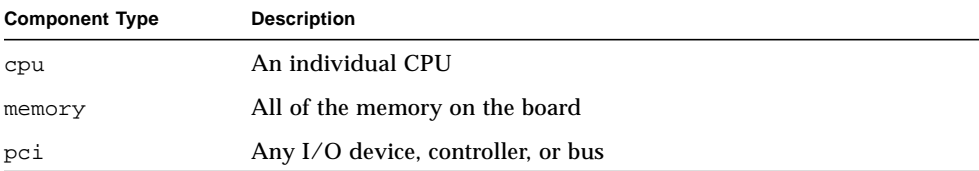

## <span id="page-19-1"></span>DR on I/O Boards

<span id="page-19-3"></span>You must use caution when you add or remove I/O boards to which devices are attached. Before you can remove a board with I/O devices, all of its devices must be closed and all of its file systems must be unmounted.

If you need to remove an I/O board with attached devices from a domain temporarily and then re-add it before any other boards with I/O devices are added, reconfiguration is not necessary. In this case, device paths to the board devices remain unchanged.

## <span id="page-20-0"></span>Potential Problems With I/O Devices

All I/O devices must be closed before they are unconfigured. If you encounter a problem with an I/O device, the following list can help you to overcome the problem.

- <span id="page-20-4"></span>■ Use the fuser(1M) command to see which processes have the device open.
- <span id="page-20-10"></span><span id="page-20-2"></span>■ Run showdevices(1M) on the SC to determine the state and usage of the device.
- If disk mirroring is being used to access a device connected to the board, reconfigure the device so that it is accessible by way of controllers on other system boards.
- <span id="page-20-6"></span>■ Unmount file systems.
- Remove multipathing databases from board-resident partitions. The location of multipathing databases is explicitly chosen by the user and can be changed.

<span id="page-20-11"></span>Refer to the *Solaris 9 Release Notes Supplement* for Sun Hardware for special instructions for I/O devices.

- Remove any private regions used by volume managers. By default, volume managers use a private region on each device that they controls. Such devices must be removed from volume manager control before they can be detached.
- <span id="page-20-9"></span><span id="page-20-3"></span>■ Take any RSM 2000 controllers offline by using the rm6 or rdacutil commands.
- Remove disk partitions from the swap configuration.
- If a detach-unsafe device is present on the board, close all instances of the device and use modunload(1M) to unload the driver.
- <span id="page-20-8"></span>■ Unmounting file systems may affect NFS client systems.
- Either kill any process that directly opens a device or raw partition, or direct it to close the open device on the board.

<span id="page-20-7"></span>**Note –** If you use the ndd(1M) command to set the configuration parameters for network drivers, the parameters may not persist after a DR operation. Use the /etc/system file or the driver.conf file for a specific driver to set the parameters permanently.

### <span id="page-20-1"></span>Golden IOSRAM

<span id="page-20-5"></span>Each I/O board in a domain contains an IOSRAM device. However, only one IOSRAM device, called *golden IOSRAM*, is used for SC-to-domain communications at a time. The golden IOSRAM contains the "tunnel" that is used for SC-to-domain communications. Because DR can remove I/O boards, it is sometimes necessary to stop using the current golden IOSRAM and make another IOSRAM device the golden IOSRAM. This process is called a "tunnel switch," and takes place whenever DR unconfigures the current golden IOSRAM.

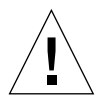

When a domain is booted, the lowest-numbered I/O board in the domain is typically selected to be the initial golden IOSRAM.

## <span id="page-21-3"></span><span id="page-21-0"></span>Permanent and Non-permanent Memory

<span id="page-21-7"></span>Before you can delete a board, the operating environment must vacate the memory on that board. Vacating a board entails flushing the contents of its non-permanent memory to swap space; and copying the contents of its permanent memory (that is, the kernel and OpenBoot™ PROM software) to another memory board.

<span id="page-21-10"></span>To relocate permanent memory, the operating environment on a domain must be temporarily quiesced. The length of the quiescence depends on the domain I/O configuration and the running workloads.

<span id="page-21-9"></span><span id="page-21-4"></span>Detaching a board with permanent memory is the only time when the operating environment is quiesced; therefore, you should know where permanent memory resides so that you can avoid impacting the operation of the domain significantly. To display the size of permanent memory, use the  $cf$  gadm(1M) command with its  $-v$ option. To vacate a board that has permanent memory, the operating environment must find a sufficiently large block of available memory, called target memory, on which to copy the current contents of permanent memory, which is referred to as source memory.

### <span id="page-21-8"></span><span id="page-21-1"></span>Target Memory Constraints

A DR memory operation can be disallowed if the target domain does not have enough memory to hold the contents currently stored in permanent memory.

## <span id="page-21-2"></span>Correctable Memory Errors

<span id="page-21-6"></span><span id="page-21-5"></span>Correctable memory errors indicate that the memory on a system board (that is, one or more of its Dual Inline Memory Modules (DIMMs), or portions of the hardware interconnect) may be faulty and need replacement. When the SC detects correctable memory errors, it initiates a record-stop dump to save the diagnostic data, which can interfere with a DR operation.

When a record-stop occurs from a correctable memory error, allow the record-stop dump to complete before you initiate a DR operation.

<span id="page-22-2"></span>If the faulty component causes repeated reporting of correctable memory errors, the SC performs multiple record-stop dumps. If this happens, you should temporarily disable the dump-detection mechanism on the SC; allow the current dump to finish; then initiate the DR operation. After the DR operation finishes, re-enable the dump detection.

# <span id="page-22-1"></span><span id="page-22-0"></span>An Illustration of DR Concepts

DR lets you disconnect and then re-connect system circuit boards without bringing the system down. You can use DR to add or remove system resources while the system continues to operate.

To illustrate reconfiguration of system resources consider the following Sun Fire 15K system configuration, as depicted in the diagram that follows.

**Note –** The following diagram illustrates DR operations on a Sun Fire 15K system. For a Sun Fire 12K system everything is identical, including the commands that you enter, except that there is a maximum nine boards, numbered 0 through 8.

Domain A contains system boards 0 and 2, and I/O board 2. Domain B contains system boards 1 and 3, and I/O boards 1, 3, and 4.

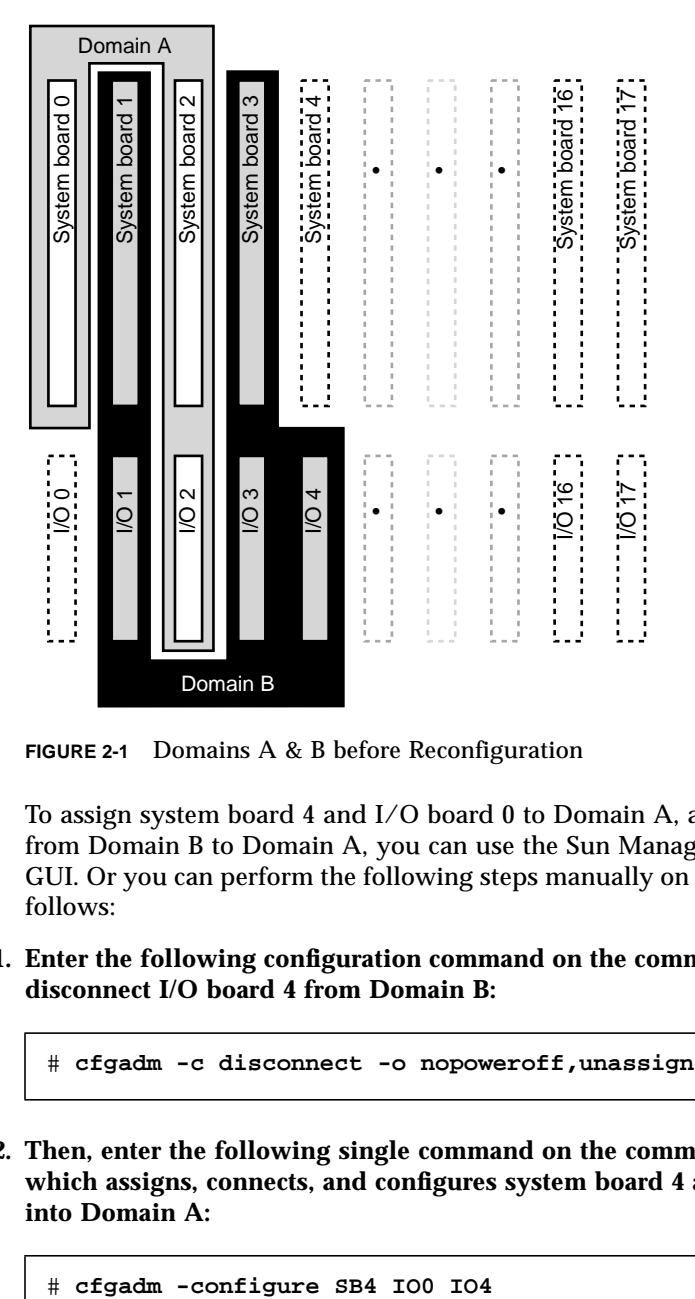

**FIGURE 2-1** Domains A & B before Reconfiguration

To assign system board 4 and I/O board 0 to Domain A, and to move I/O board 4 from Domain B to Domain A, you can use the Sun Management Center software's GUI. Or you can perform the following steps manually on the CLI in each domain as follows:

**1. Enter the following configuration command on the command line in Domain B to disconnect I/O board 4 from Domain B:**

# **cfgadm -c disconnect -o nopoweroff,unassign IO4**

**2. Then, enter the following single command on the command line in Domain A, which assigns, connects, and configures system board 4 and I/O boards 0 and 4 into Domain A:**

The following system configuration is the result.

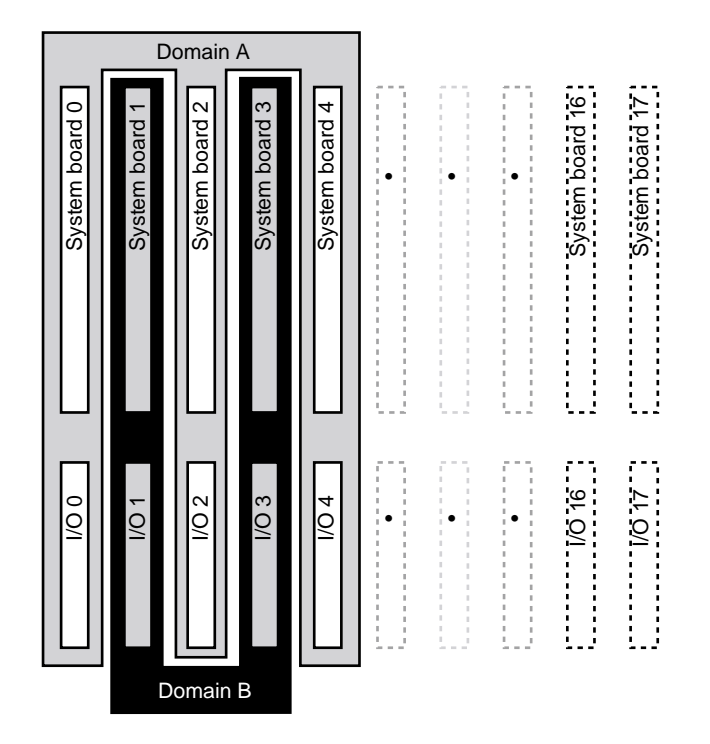

**FIGURE 2-2** Domains A & B after Reconfiguration

Only the way in which the boards are connected has changed, not the physical layout of the boards within the cabinet.

## <span id="page-26-2"></span><span id="page-26-0"></span>DR State and Condition Models

<span id="page-26-4"></span>This chapter contains descriptions of the state and condition models for boards and components. The state models are divided into two categories: receptacle and occupant.

Before you attempt to perform any DR operation on a board or component from the domain, determine its state and condition. To display the type, state, and condition of each component and the state and condition of each board slot in the domain, use the  $cf$ gadm(1M) command with the  $-l$  a options. See the section ["Component](#page-19-2)" [Types" on page 10](#page-19-2) for a list of the component types.

<span id="page-26-5"></span>You can use the prtdiag(1M) command to display information about board slots and components. The  $\text{prtdiag}(1)$  command displays board numbers in the format SBxx or IOxx, where the two-digit board numbers include leading zeroes.

## <span id="page-26-1"></span>Board States and Conditions

<span id="page-26-3"></span>This section contains descriptions of the states and conditions of system boards and board slots (also known as receptacles).

### <span id="page-27-0"></span>Board Slot States

<span id="page-27-2"></span>A slot can have one of three states: empty, disconnected, or connected.

<span id="page-27-6"></span><span id="page-27-5"></span>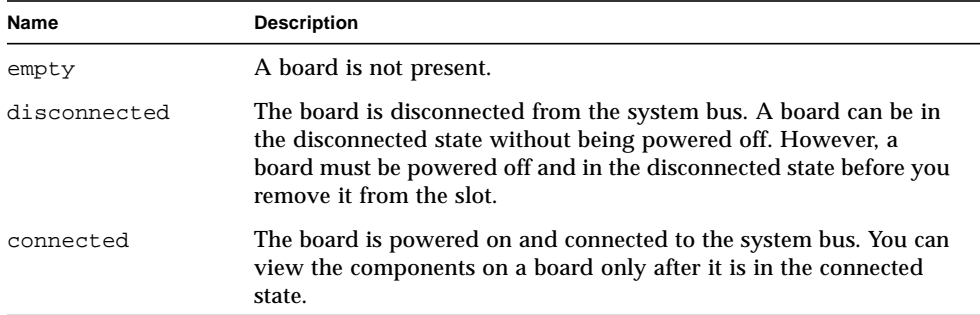

<span id="page-27-4"></span>Whenever you insert a board into a slot, the slot's state changes from empty to disconnected. Whenever you remove a board, the slot's state changes from disconnected to empty.

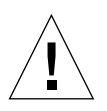

**Note –** Physically removing a board that is in the connected state, or that is powered on and in the disconnected state, crashes the operating system and can result in permanent damage to that system board.

### <span id="page-27-1"></span>Board Occupant States

<span id="page-27-7"></span>A board can have one of two occupant states: configured or unconfigured. The occupant state of a disconnected board is always unconfigured.

<span id="page-27-8"></span><span id="page-27-3"></span>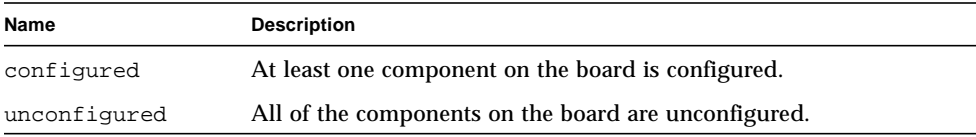

### <span id="page-28-0"></span>Board Conditions

A board can be in one of four conditions: unknown, ok, failed, or unusable.

<span id="page-28-9"></span><span id="page-28-7"></span><span id="page-28-6"></span>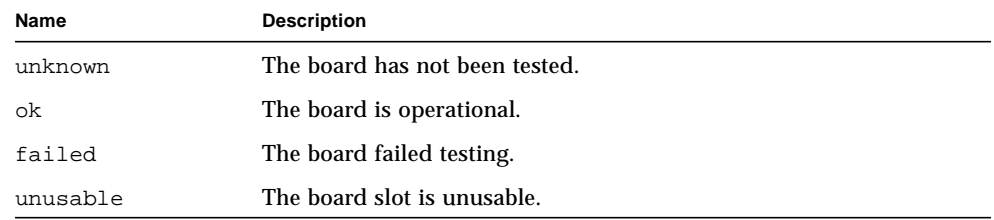

## <span id="page-28-10"></span><span id="page-28-1"></span>Component States and Conditions

<span id="page-28-4"></span>This section contains descriptions of the states and conditions for components.

### <span id="page-28-2"></span>Component Receptacle States

A component cannot be individually connected or disconnected. Thus, components can have only one state: connected.

### <span id="page-28-3"></span>Component Occupant States

A component can have one of two occupant states: configured or unconfigured. The following table contains the name and description of the occupant states for components.

<span id="page-28-8"></span><span id="page-28-5"></span>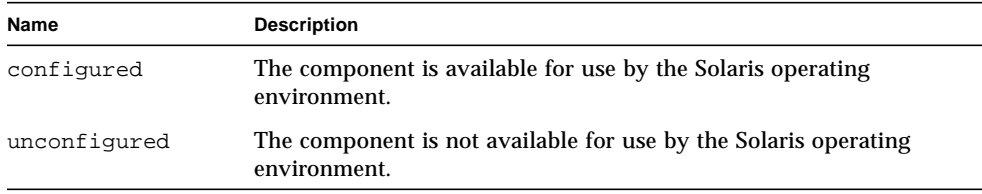

## <span id="page-29-0"></span>Component Conditions

<span id="page-29-1"></span>A component can have one of three conditions: unknown, ok, and failed. The following table contains the name and description of the conditions for components.

<span id="page-29-4"></span><span id="page-29-3"></span><span id="page-29-2"></span>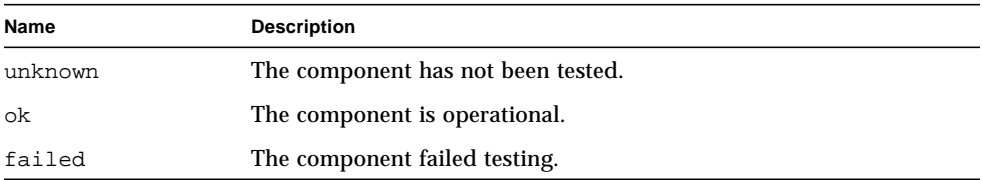

## <span id="page-30-3"></span><span id="page-30-0"></span>DR Operations and Software Components on the Domain

This chapter contains descriptions of the four general DR operations: connect, configure, disconnect, and unconfigure. For more information on how to perform these operations, see [Chapter 6](#page-42-2) "DR Domain Procedures.".

This chapter also contains information about the various software components that work together to accomplish DR operations. The components that are used during a DR operation depend entirely on the point of initiation of the DR operation. For example, if you initiate the DR operation from the Sun Fire 15K/12K system controller (SC), the system uses several more software components to accomplish the DR operation than when you initiate the DR operation from the domain.

For more information about the software components that reside on the SC, refer to the *System Management Services (SMS) 1.2 Dynamic Reconfiguration User Guide*.

## <span id="page-30-1"></span>DR Operations

This section contains descriptions of the four general DR operations: connect, configure, disconnect, and unconfigure. These operations are described from the point of view of the domain. They do not contain information that is specific to the SC.

### <span id="page-30-2"></span>Before You Perform DR Operations

Before you perform DR operations for the first time on a domain after it has been booted, make sure the board is available to the domain. To display a list of boards that are available to the domain, use the  $cf$  gadm(1M) command with its -l option.

<span id="page-31-1"></span>An error may occur if you attempt to perform DR operations on a board that:

- Is not listed in the domain's ACL and is not assigned to the domain; or
- Is listed in the domain's ACL, but is assigned to another domain.

In either of these cases, the board is not available to the domain. For more information about the ACL refer to the *System Management Services (SMS) 1.2 Administrator Guide*.

## <span id="page-31-0"></span>Connect Operation

<span id="page-31-3"></span>During the connect operation, DR attempts to assign the slot to the domain if a system board is available and if it is not part of any logical domain. After the slot has been assigned, DR requests that the SC power on and test the board. After the board has been tested, DR requests the SC to connect the board electronically to the system bus, which makes the board part of the physical domain. The operating system then probes the components on the board.

<span id="page-31-2"></span>To connect a system board through the domain rather than the SC, use the  $cf$ gadm $(1M)$  command as follows:

# **cfgadm -c connect SB***x*

where *x* represents the number of a particular board (0 through 17 for a Sun Fire 15K, or 0 through 8 for a Sun Fire 12K).

**Note –** If the cfgadm(1M) command fails during a DR operation, the board does not return to its original state. A  $dx$ s or  $d$ ca error message is logged to the domain. If the error is recoverable, you can retry the command. If the error is unrecoverable, you will need to reboot the domain to use the board.

The syntax of the  $cf$  and  $(M)$  command to connect an I/O board is as follows:

# **cfgadm -c connect IO***x*

where *x* represents the number (0 to 17 for a Sun Fire 15K, or 0 to 8 for a Sun Fire 12K) of a particular board.

The states and conditions for the attachment point before a board is inserted are:

- Receptacle state—Empty
- Occupant state—Unconfigured
- Condition—Unknown

After a board is physically inserted, the states and conditions are:

- Receptacle state—Disconnected
- Occupant state—Unconfigured
- Condition—Unknown

After the attachment point is logically connected, the states and conditions are:

- Receptacle state—Connected
- Occupant state—Unconfigured
- Condition—OK

### <span id="page-32-0"></span>Configure Operation

<span id="page-32-4"></span>During the configure operation, DR attempts to connect the board slot if its state is disconnected. It then traverses the tree of devices that was created during the connect operation. (DR creates Solaris device tree nodes and attaches device drivers if necessary.)

The CPUs are added to the CPU list; and memory is initialized and added to the system memory pool. After the configure function has completed successfully, the CPUs and memory are ready for use.

<span id="page-32-6"></span><span id="page-32-5"></span>For I/O devices, use the mount  $(1M)$  and the ifferential  $(1M)$  commands before the devices can be used.

When you configure a board into a domain using  $cf$  gadm, the board is automatically connect and configured

#### <span id="page-32-1"></span>CPUs and Memory

<span id="page-32-2"></span>To configure a CPU on a system board through the domain rather than the SC, use the  $cf$ qadm(1M) command as follows:

```
# cfgadm -c configure SBx::cpuy
```
where *x* represents the board number (0 through 17 on a Sun Fire 15K system, and 0 through 8 on a Sun Fire 12K system) and *y* represents the CPU number (0 through 3).

<span id="page-32-3"></span>The syntax of the  $cf$   $adm(1M)$  command to configure memory is as follows:

```
# cfgadm -c configure SBx::memory
```
where *x* represents the board number (0 through 17 on a Sun Fire 15K system, and 0 through 8 on a Sun Fire 12K system). For memory, the command applies to all the memory on the system board.

To configure all the CPUs and memory on a system board, use the following command:

# **cfgadm -c configure SBx**

#### <span id="page-33-0"></span>I/O Boards

<span id="page-33-4"></span>The syntax of the  $cf$ gadm(1M) command to configure a bus on an I/O board is as follows:

# **cfgadm -c configure IO***x***::pci***y*

where *x* represents the board number (0 through 17 on a Sun Fire 15K system, and 0 through 8 on a Sun Fire 12K system); and *y* represents the PCI number (0 through 3).

To configure all the busses on an I/O board, use the following command:

```
# cfgadm -c configure IOx
```
#### <span id="page-33-1"></span>After the Configure Operation

<span id="page-33-3"></span>The states and conditions for a configured attachment point are:

- Receptacle state—Connected
- Occupant state—Configured
- Condition—OK

Now the system is aware of the usable devices that reside on the board, and all devices can be mounted or configured for use.

### <span id="page-33-2"></span>Disconnect Operation

<span id="page-33-5"></span>During a disconnect operation, the DR framework communicates with the SC to program the interconnect so that the system board is removed from the physical domain. It then attempts to perform the tasks related to the unconfigure operation. A board can be in the disconnected state without being powered off. However, the board must be powered off and in the disconnected state before you can remove it from the slot.

The syntax of the  $cf$  gadm(1M) command to disconnect the board is as follows:

```
# cfgadm -c disconnect SBx
```
where *x* represents the board number (0 through 17 on a Sun Fire 15K system, and 0 through 8 on a Sun Fire 12K system) for a particular board.

Before the board is disconnected, the states and conditions are:

- Receptacle state—Connected
- Occupant state—Configured
- Condition—OK

After the board is disconnected, the states and conditions are:

- Receptacle state—Disconnected
- Occupant state—Unconfigured
- Condition—Unknown

### <span id="page-34-0"></span>Unconfigure Operation

<span id="page-34-3"></span>The unconfigure operation can consist of a single operation or two separate operations, depending on the presence of permanent memory. If the system board hosts permanent memory, before the unconfigure operation DR moves the memory contents from the specified board to available memory on a target board in the domain. See the sectio[n"Permanent and Non-permanent Memory" on page 12](#page-21-3) for more information about boards that host permanent memory.

#### <span id="page-34-1"></span>Non-permanent Memory

<span id="page-34-2"></span>If the reconfiguration coordination manager (RCM) is present, then DR informs the RCM about the DR operation. The RCM informs client applications, and the client applications perform preparatory tasks such as stopping the usage of devices. The clients communicate their readiness to the RCM, and the RCM communicates its readiness to DR. Depending on the responses, DR either continues, or aborts the operation and reports an error to the user.

During the unconfigure operation, DR unconfigures the board resources from the Solaris operating environment and leaves the board in the disconnected state.

If the board hosts CPUs and/or memory, DR removes them from the Solaris operating environment, making them unusable to the operating system. If the board is an I/O board, DR detaches the device drivers.

#### <span id="page-35-2"></span><span id="page-35-0"></span>Permanent Memory

The following paragraphs and examples specifically illustrate the unconfigure operation for permanent memory.

In the following code examples, the permanent memory on board 0 must be moved to another board in the domain, board 1. Board 0 is the *source* board, and board 1 is the *target* board.

For brevity, the CPU information has been removed from the code examples. On the domain, the unconfigure operation is started with the  $cf$  gadm(1M) command:

```
# cfgadm -c unconfigure -y SB0::memory &
```
First, a block of memory on the target board that resides in the same address range as the permanent memory on the source board must be deleted. During this phase, the source board, the target board, and the memory attachment points are marked as busy. You can display the status with the following command:

```
# cfgadm -a -s cols=ap_id:type:r_state_o_state:busy SB0 SB1
Ap_Id Type Receptacle Occupant Busy
SB0 CPU connected configured y
SB0::memory memory connected configured y
SB1 CPU connected configured y
SB1::memory memory connected configured y
```
After the memory has been deleted on board 1, it is marked as unconfigured. The memory the source board remains configured, but it is still marked as busy, as in the following example.

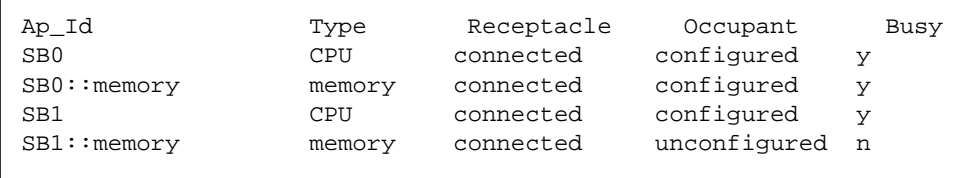

The memory from the source board is then copied to the target board. After it has been copied, the occupancy state for the memory is switched. The memory on the source board becomes unconfigured, and the memory on the target board becomes configured. At this point in the process, only the source board remains busy, as in the following example.

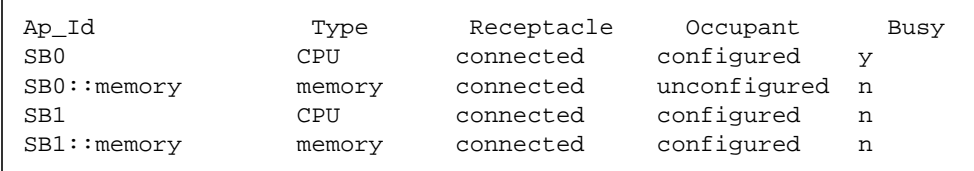

<span id="page-36-2"></span>After the entire process has been completed, the memory on the source board remains unconfigured, and the attachment points are not busy, as in the following example.

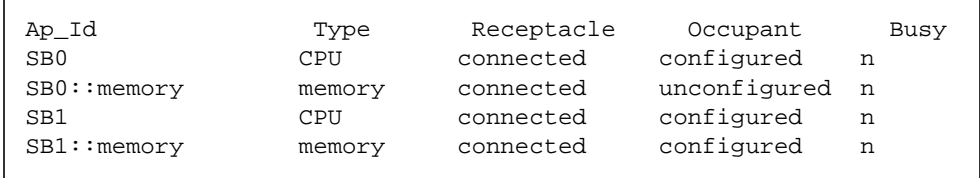

The permanent memory has been moved, and the memory on the source board has been unconfigured. At this point, you can initiate a new status change operation on either board.

## <span id="page-36-0"></span>Software Components

This section describes the software components that reside on the domain and make DR operations possible. However, it does not contain descriptions of all of the DR components on the Sun Fire 15K/12K platform. Refer to the *System Management Services (SMS) 1.2 Dynamic Reconfiguration User Guide* for descriptions of the software components that reside on the Sun Fire 15K/12K system controller (SC).

### <span id="page-36-1"></span>Domain Configuration Server

<span id="page-36-4"></span><span id="page-36-3"></span>The domain configuration server (DCS) is a daemon process that runs on a Sun Fire 15K/12K domain and is started by inetd(1M) when the first remote DR request is received. A single instance of the DCS runs in each domain on the Sun Fire

<span id="page-37-4"></span><span id="page-37-3"></span>15K/12K. The DCS accepts DR requests from the domain configuration agent (DCA) that runs on the SC. After the DCS accepts a DR operation, it performs the request and returns the results to the DCA. Refer to the *System Management Services (SMS) 1.2 Dynamic Reconfiguration User Guide* for more information about the DCA.

### <span id="page-37-0"></span>DR Driver

<span id="page-37-7"></span><span id="page-37-6"></span>The DR driver consists of a platform independent driver, named  $dr$ , and a platform specific module, named drmach. The DR driver uses standard features of the Solaris Operating Environment whenever possible to control DR operations, and it calls the platform specific module as needed. The DR driver is responsible for creating minor nodes in the file system that are used as attachment points for DR operations.

### <span id="page-37-1"></span>Reconfiguration Coordination Manager

<span id="page-37-9"></span>The reconfiguration coordination manager (RCM) is a daemon process that coordinates DR operations on resources that are present in the domain. The RCM daemon uses generic application program interfaces (APIs) to coordinate DR operations between DR initiators and RCM clients.

<span id="page-37-8"></span>The RCM consumers consist of DR initiators, which request DR operations, and DR clients, which react to DR requests. Normally, the DR initiator is the configuration administration command, cfgadm(1M). However, it can also be a GUI such as Sun<sup>™</sup> Management Center.

<span id="page-37-5"></span>The DR clients can be:

- Software layers that export high-level resources comprised of one or more hardware devices (for example, multipathing applications)
- Applications that monitor DR operations (for example, Sun Management Center)
- Entities on a remote system, such as the system controller on a server

### <span id="page-37-2"></span>System Events Framework

<span id="page-37-11"></span><span id="page-37-10"></span>DR uses the Solaris system events framework to notify other software entities of the occurrence of changes that result from a DR operation. DR accomplishes this by sending DR events to the system event daemon, syseventd, which, in turn, sends the events to the subscribers of DR events. For more information about the system events daemon, refer to the syseventd(1M) man page.

## <span id="page-38-2"></span><span id="page-38-0"></span>DR User Interfaces on the Domain

<span id="page-38-7"></span><span id="page-38-6"></span><span id="page-38-4"></span>This chapter describes the user interfaces on the Sun Fire 15K/12K domain, which include the commands and options that are available to the user, and important files.

## <span id="page-38-1"></span>DR Commands and Options on the Domain

The cfgadm(1M) command is used to perform DR operations on the domain. DR operations are passed to the libcfgadm(3LIB) library interface, which dynamically loads a hardware-specific library plugin that actually performs the DR operations.

**Note –** If the cfgadm(1M) command fails during a DR operation, the board does not return to its original state. A dxs or dca error message is logged to the domain. If the error is recoverable, you can retry the command. If the error is unrecoverable, you will need to reboot the domain to use the board.

<span id="page-38-5"></span>The sbd.so.1 hardware-specific plug-in provides DR functionality: connecting, configuring, unconfiguring, and disconnecting system boards, which enables you to connect or disconnect a system board from a running system without having to reboot the system.

The cfgadm(1M) command resides in the /usr/sbin directory. (See the  $cf$ gadm(1M) man page for more information.)

<span id="page-38-3"></span>Each board slot appears as a single attachment point in the device tree. You can view the type, state, and condition of each component, and the state and condition of each board slot, by using the cfgadm(1M) command with its -a option.

### <span id="page-39-0"></span>State Change Functions

<span id="page-39-8"></span>State change functions, which change the state of a board slot or a component on the board, can be issued against any attachment point.

<span id="page-39-7"></span>The following are state change functions:

- configure
- unconfigure
- connect
- disconnect

### <span id="page-39-1"></span>Availability Change Functions

<span id="page-39-4"></span>Availability change functions, which change the availability of a board, can be issued against any attachment point.

The following are availability change functions:

- assign
- unassign

### <span id="page-39-2"></span>Condition Change Functions

<span id="page-39-5"></span>Condition change functions, which change the condition of a board slot or a component on the board, can be issued against any attachment point.

The following are condition change functions:

- poweron
- poweroff
- test

### <span id="page-39-3"></span>Options and Operands

<span id="page-39-6"></span>The following options and operands are supported for the functions shown:

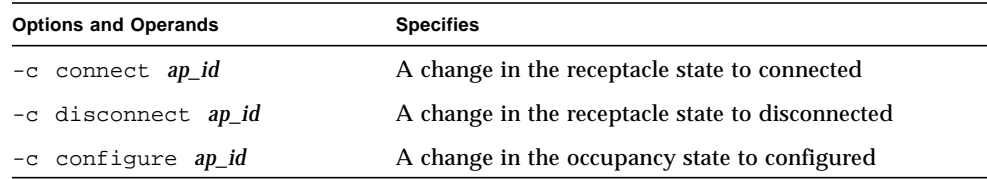

<span id="page-40-2"></span><span id="page-40-1"></span>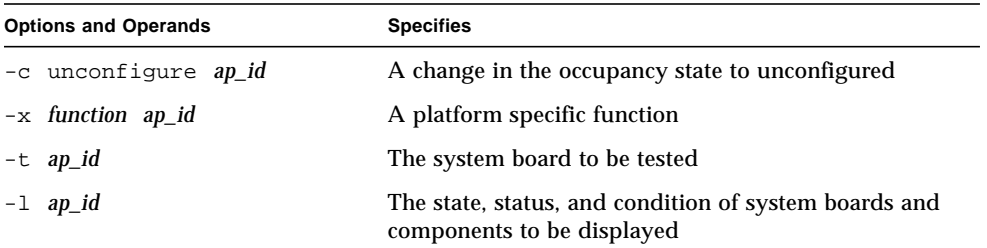

<span id="page-40-0"></span>The *ap\_id* operand corresponds to the attachment point of the system board or component.

## <span id="page-42-2"></span><span id="page-42-0"></span>DR Domain Procedures

This chapter describes how you use the cfgadm(1M) command on the Sun Fire 15K/12K domain to perform DR operations. It also describes attachment points and procedures for displaying the status of system boards.

## <span id="page-42-1"></span>Attachment Points

<span id="page-42-3"></span>Before you use the  $cf$ gadm(1M) command, make sure you understand the syntax for attachment points on the Sun Fire 15K/12K platform. There are physical and logical attachment points. In addition, single attachment points are used for board slots, and dynamic attachment points are used for components. Attachment points created by the DR driver have a physical and logical path.

Physical attachment points for system boards take the following form:

```
/devices/pseudo/dr@0:SBx (for CPU/memory boards)
-OR-
/devices/pseudo/dr@0:IOx (for I/O boards)
```
where *x* represents the expander board number (0 through 17 on a Sun Fire 15K system, and 0 through 8 on a Sun Fire 12K system).

Logical attachment points for system boards take the following form:

```
SBx (for CPU/memory boards)
-OR-
IOx (for I/O boards)
```
where *x* represents the board number (0 through 17 on a Sun Fire 15K system, and 0 through 8 on a Sun Fire 12K system).

<span id="page-43-4"></span>Dynamic attachment points refer to components (CPUs and memory) on system boards and I/O devices on I/O boards. The attachment points are created by the DR driver. Refer to the  $dr(TD)$  man page for more details.

# <span id="page-43-0"></span>Displaying Board Status

<span id="page-43-3"></span>The  $cf$ gadm(1M) command displays information about boards and slots. Refer to the cfgadm  $sbd(1M)$  man page for options to this command.

## <span id="page-43-1"></span>Basic Status Display

<span id="page-43-5"></span>Many operations require that you specify the system board names. To obtain these system names, type:

```
# cfgadm -a -s "select=class(sbd)"
```
The  $cf$ gadm(1M) command displays information only about those boards that are assigned to the domain; or those boards that appear in the available component list (ACL) for the domain and are not assigned to any other domain.

The following output is typical:

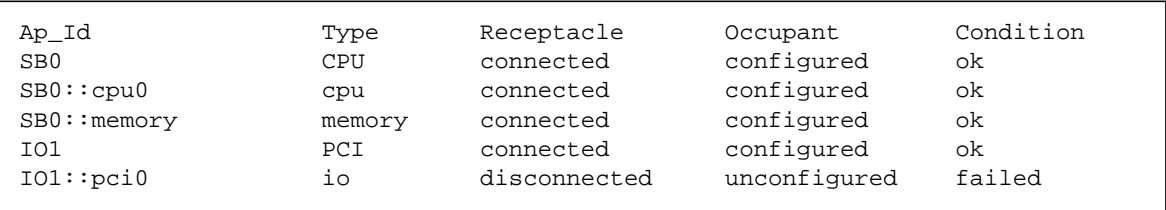

## <span id="page-43-2"></span>Detailed Status Display

<span id="page-43-6"></span>For a more detailed status report, use the  $cf$  gadm(1M) command with its -v (verbose) option, which turns on expanded descriptions. In addition to basic information such as the attachment point ID, receptacle and occupant states, and

board status, the expanded status report also includes the date when the board was configured into the domain, the type of board, the activity state, and the physical attachment point.

## <span id="page-44-3"></span><span id="page-44-0"></span>Removing a Board

<span id="page-44-4"></span>This section describes how to remove a CPU/Memory and an I/O board.

## <span id="page-44-1"></span>▼ To Remove a CPU/Memory Board

To perform the following steps, you must have domain administrator privileges.

- **1. Log in to the domain.**
- **2. Use the** cfgadm**(1M) command with the** -l **option to determine the attachment point for the board.**
- **3. Stop all activity on the board.**

You must halt all accesses by other CPU/Memory boards and prevent any further use until the board is replaced by using the appropriate Solaris commands.

**4. Verify that the board does not have bound processes running.**

If a process is bound to a CPU, the board cannot be removed until the process is unbound. Refer to the pbind(1M) man page for more information.

**5. Unconfigure and disconnect the board using the following single command:**

# **cfgadm -v -c disconnect SB***x*

where x represents the board number (0 through 17 on a Sun Fire 15K system, or 0 through 8 on a Sun Fire 12K system).

<span id="page-44-2"></span>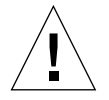

**6. Do not remove a board until it is disconnected, or the board will be damaged.**

### ▼ To Remove an I/O Board

To remove an I/O board, you must first stop all usage of the board. To complete the steps in this procedure, you must have domain administrator privileges.

- **1. Log in to the domain.**
- **2. Check the status of the board.**

# **cfgadm -a -s "select=class(sbd)"**

- **3. If the system is using multipathing software:**
	- **a. Switch all board functions to the alternate board.**
	- **b. Remove any multipathing databases and/or private regions.**
	- **c. Wait until all of the alternate paths are functioning before proceeding.**
- **4. Unmount file systems, including metadevices that have a board resident partition (for example:** umount /*partition***).**
- **5. If the board contains Sun RSM Array™ 2000 controllers, take the controllers off line, using the** rm6 **or** rdacutil **commands.**
- **6. Remove disk partitions from the swap configuration.**
- **7. If any process directly opens a device or raw partition, either kill the process or direct it to close the open device on the board.**
- **8. If a detach-unsafe device is present on the board, close all instances of the device and use** modunload**(1M) to unload the driver.**
- **9. Unmounting file systems may affect NFS client systems.**
- **10. Disconnect the board.**

```
# cfgadm -v -c disconnect IOx
```
where *x* represents the board number (0 through 17 on a Sun Fire 15K system, or 0 through 8 on a Sun Fire 12K system).

**Note –** If the cfgadm(1M) command fails during a DR operation, the board does not return to its original state. A dxs or dca error message is logged to the domain. If the error is recoverable, you can retry the command. If the error is unrecoverable, you will need to reboot the domain to use the board.

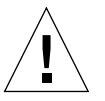

# <span id="page-46-2"></span><span id="page-46-0"></span>Adding a Board

<span id="page-46-3"></span>When installing a board, consider the following points:

- Never use a board that is defective or suspected to be unreliable; it can crash the system.
- The board type and option cards must be supported by DR.

## <span id="page-46-1"></span>▼ To Install a Board

To perform a board installation from the domain, the board must already be assigned to the domain, or must be in the available component list (ACL). Refer to the *System Management Services (SMS) 1.2 Administrator Guide* for information on how to assign boards or to update the ACL.

**1. Verify that the selected board slot can accept a board.**

```
# cfgadm -a -s "select=class(sbd)"
```
The states and conditions should be:

- Receptacle state—Empty
- Occupant state—Unconfigured
- Condition—Unknown

-OR-

- Receptacle state—Disconnected
- Occupant state—Unconfigured
- Condition—Unknown
- **2. Connect and configure the board using a single command.**

```
# cfgadm -v -c configure SBx (CPU/memory board)
-OR-
# cfgadm -v -c configure IOx (I/O board)
```
where *x* represents the board number (0 through 17 on a Sun Fire 15K system, or 0 through 8 on a Sun Fire 12K system).

After a short delay during which the system tests the board, a message appears in the domain console log indicating that the components have been configured. The states and conditions for a connected and configured attachment point should be:

- Receptacle state—Connected
- Occupant state—Configured
- Condition—OK

Now the system is aware of the usable devices on the board and the devices can be used.

**Note –** If the cfgadm(1M) command fails during a DR operation, the board does not return to its original state. A dxs or dca error message is logged to the domain. If the error is recoverable, you can retry the command. If the error is unrecoverable, you will need to reboot the domain to use the board.

## Index

#### **A**

[ACL \(available component list\), 9,](#page-18-2) [22](#page-31-1) [adding a board, 37](#page-46-3) [ADR on I/O boards, 10](#page-19-3) attachment point [as an operand, 31](#page-40-0) attachment points [description of, 7](#page-16-1) [states and conditions, 24,](#page-33-3) [27](#page-36-2) [syntax, 33](#page-42-3) [Automatic DR, 4](#page-13-3) [availability change functions, 30](#page-39-4) [available component list \(ACL\), 9](#page-18-2)

#### **B**

boards [conditions, 8,](#page-17-2) [17](#page-26-3) [hot plug, 9](#page-18-3) [receptacle states, 18](#page-27-2) [slots, 29](#page-38-3) [states, 17](#page-26-3) [testing, 31](#page-40-1)

#### **C**

cfgadm(1M) [adding a board, 37](#page-46-3) [configuring a board via the domain, 23](#page-32-2) [configuring a bus on an I/O board via the](#page-33-4)

[domain, 24](#page-33-4) [configuring memory on a board via the](#page-32-3) domain, 23 [connecting a board via the domain, 22](#page-31-2) [displaying board status, 34](#page-43-3) [displaying permanent memory size, 12](#page-21-4) [functions, 9](#page-18-4) [removing a board, 35](#page-44-4) [unconfiguring a board via the domain, 26](#page-35-1) component [conditions, 20](#page-29-1) [states, 19](#page-28-4) [types, 10](#page-19-4) [condition change functions, 30](#page-39-5) [options and operands, 30](#page-39-6) [condition models, 17](#page-26-4) [configure operation \(DR\), 8,](#page-17-3) [23](#page-32-4) [configured state, 18,](#page-27-3) [19](#page-28-5) [connect operation, 22](#page-31-3) [connect operation \(DR\), 8](#page-17-4) [connected state, 18](#page-27-4) CPUs [as component types, 10](#page-19-5) [detachability, 5](#page-14-3) [suspending, 6](#page-15-2)

#### **D**

[DCA, 28](#page-37-3) [DCS, 27](#page-36-3) [DDI\\_DETACH, 5](#page-14-4)

[detachability, 5](#page-14-5) [disconnect operation, 24](#page-33-5) [disconnect operation \(DR\), 9](#page-18-5) [disconnected state, 18](#page-27-5) disk [mirroring, 11](#page-20-2) [partitions, 11](#page-20-3) [displaying board status, 34](#page-43-3) [domain configuration agent, 28](#page-37-4) [domain configuration server, 27](#page-36-4) domains [description of, 9](#page-18-6) [logical, 10](#page-19-6) [physical, 10](#page-19-6) [platform configuration database, 9](#page-18-7) DR [clients, 28](#page-37-5) [commands on the domain, 29](#page-38-4) [concepts, 5](#page-14-6) [configure operation, 8](#page-17-3) [connect operation, 8](#page-17-4) [disconnect operation, 9](#page-18-5) [driver, 28](#page-37-6) [hardware-specific plugin and, 29](#page-38-5) [limitations, 1](#page-10-3) [operations, 8](#page-17-5) [options on the domain, 29](#page-38-6) [unconfigure operation, 8](#page-17-6) [dr\(7D\), 34](#page-43-4) [dr.conf file, 6](#page-15-3) drivers [unsafe, 6](#page-15-3) [drmach, 28](#page-37-7) [DR-unsafe device, 6](#page-15-4) [dual-inline-memory-modules, 12](#page-21-5) dynamic reconfiguration (DR) [an illustration of concepts, 13](#page-22-1) [command line interface, 4](#page-13-4) [illustration of concepts, 9](#page-18-8) [dynamic system domains, 9](#page-18-6)

#### **E**

empty [slots, 9](#page-18-9) [state, 18](#page-27-6)

#### **F**

[failed condition, 19,](#page-28-6) [20](#page-29-2) functions [availability change, 30](#page-39-4) [condition change, 30](#page-39-5) [state change, 30](#page-39-7) [fuser\(1M\), 11](#page-20-4)

#### **G**

[golden IOSRAM, 11](#page-20-5)

#### **H**

[hot swap, 5](#page-14-7) [hot-plug boards, 9](#page-18-3)

#### **I**

I/O devices [as component types, 10](#page-19-7) [detachability, 5](#page-14-8) [suspending, 6](#page-15-2) [suspend-safe, 6](#page-15-5) [with ADR, 10](#page-19-3) [ifconfig\(1M\), 23](#page-32-5) IOSRAM [golden, 11](#page-20-5)

#### **L**

limitations [dynamic reconfiguration \(DR\), 1](#page-10-3) [logical attachment point, 8](#page-17-7) [logical domain, 10](#page-19-6)

#### **M**

memory [as a component type, 10](#page-19-8) [correctable errors, 12](#page-21-6) [non-permanent, 12](#page-21-7) [permanent, 12](#page-21-7)

[source, 12](#page-21-8) [target, 12](#page-21-9) [mount\(1M\), 23](#page-32-6) [multipathing databases, 11](#page-20-6)

#### **N**

[ndd\(1M\), 11](#page-20-7) [non-permanent memory, 12](#page-21-7) [nonpermanent memory, 25](#page-34-2)

#### **O**

occupant [defined, 7](#page-16-2) [occupant states, 18](#page-27-7) [ok condition, 19,](#page-28-7) [20](#page-29-3)

#### **P**

[permanent memory, 12,](#page-21-7) [26](#page-35-2) [physical attachment point, 7](#page-16-3) [physical domain, 10](#page-19-6) [platform configuration database, 9](#page-18-7) [platform specific functions, 31](#page-40-2) [populated slots, 9](#page-18-9) processes [real-time, 6](#page-15-6) [prtdiag command, 17](#page-26-5)

#### **Q**

[Quiescence, 6](#page-15-7) [quiescence, 12](#page-21-10)

#### **R**

[raw partitions, 11](#page-20-8) [RCM consumers, 28](#page-37-8) [real-time processes, 6](#page-15-6) [receptacle, 7](#page-16-1) [receptacle state, 18](#page-27-2)

[reconfiguration coordination manager, 4,](#page-13-5) [28](#page-37-9) [record-stop dumps, 13](#page-22-2) [removing a board, 35](#page-44-4) [RSM 2000 controllers, 11](#page-20-9)

#### **S**

[SC \(system controller\), 9](#page-18-10) showdevices(1M) [with I/O devices, 11](#page-20-10) [slot numbers, 7](#page-16-4) [slots, 9](#page-18-9) [state change functions, 30](#page-39-8) [state models, 17](#page-26-4) status display [basic, 34](#page-43-5) [detailed, 34](#page-43-6) [suspend-safe devices, 6](#page-15-5) [sysevent, 4](#page-13-6) [syseventd, 28](#page-37-10) [system controller \(SC\), 9](#page-18-10) [system events framework, 28](#page-37-11)

#### **U**

[unconfigure operation \(DR\), 8,](#page-17-6) [25](#page-34-3) [unconfigured state, 18,](#page-27-8) [19](#page-28-8) [unknown condition, 19,](#page-28-9) [20](#page-29-4) [unsafe devices, 6](#page-15-5) [unusable condition, 19](#page-28-10) [user interfaces, 29](#page-38-7)

#### **V**

[volume managers, 11](#page-20-11)